# **CyberPower**®

# **BACKUP CR Series** 型番: **CPJ1200**

# 取扱説明書

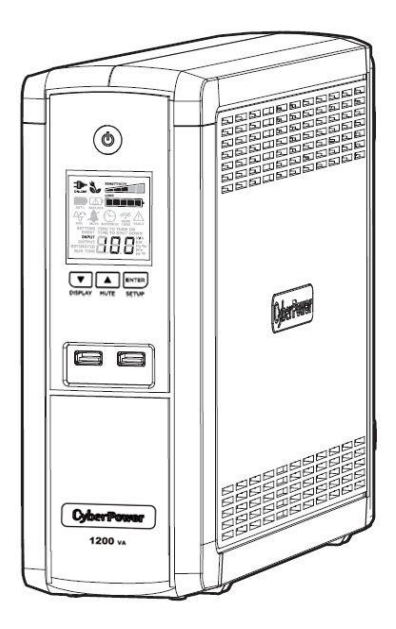

# ユーザーズマニュアル

# 目次

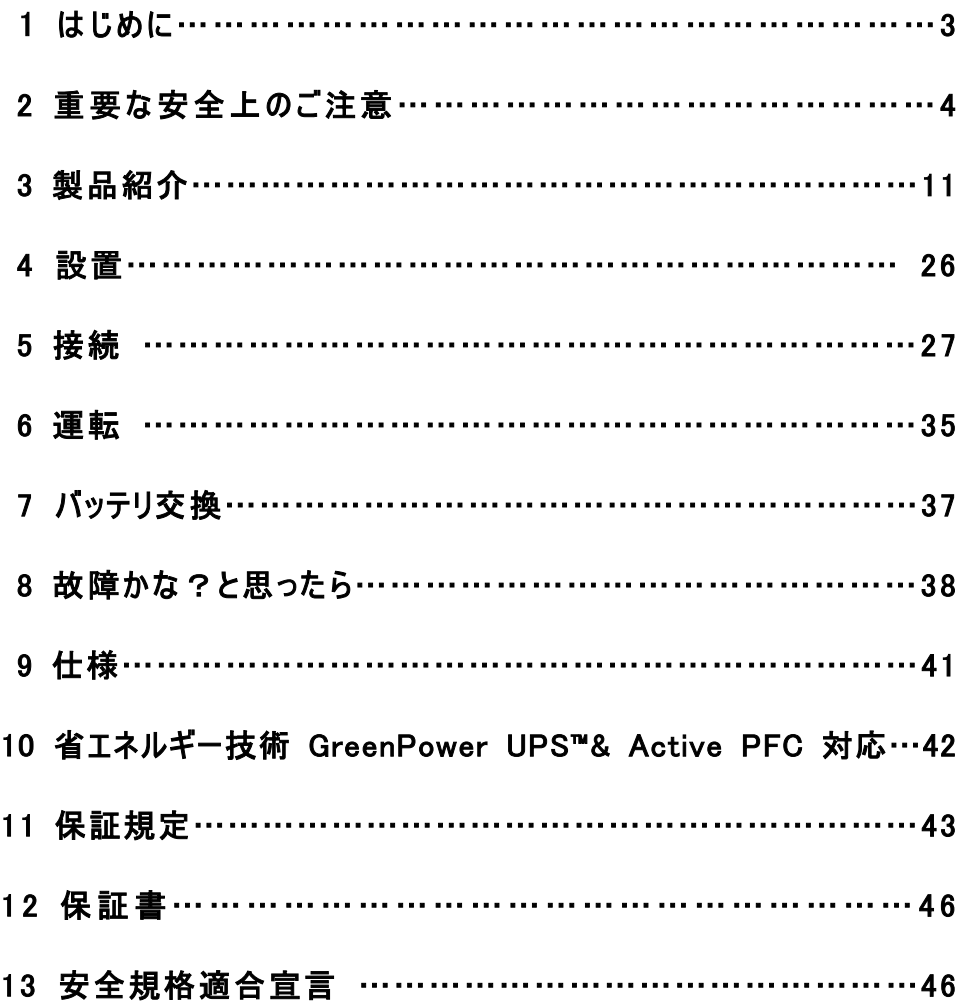

# 1 はじめに

この度は、弊社 UPS(無停電電源装置)をお買い上げ頂き、誠に有難う御座います。 このマニュアルでは、CyberPower UPS(無停電電源装置)の、安全上の注意事項、 機能及び操作方法を紹介しています。

本装置を使用する前に必ずこのマニュアルをお読み下さい。

又、読み終わった後も、必要な時にすぐ読むことができるように大切に保管して下さい。

# 2019 年7月 第 1 版

- 本書の内容は、予告無しに変更される場合があります。
- 本書の内容の一部又は全部を、無断で複写や転写しないで下さい。
- 本書の中で使用している画像の一部は実際の製品と異なる場合が御座いますが、 機能的な違いは御座いません。
- 本書の内容は万全を期して作成しておりますが、誤りやお気付きの点、御不明な点 が御有りでしたら、弊社までご連絡下さい。
- 本書に書かれた注意事項を守らずに使用された場合、弊社は責任を負いかねます。
- 本装置の運用を理由とする損失、逸失利益については、弊社は責任を負いかねます。

#### 株式会社サイバーパワー・ジャパン

# 2 重要な安全上のご注意

ご使用になる人や他人への危害、財産への損害を未然に防ぐため、本装置をご使用頂く前に 必ず以下の注意事項を熟読し、正しくお使い下さい。

このマニュアルでは、数種類のマークを使用しており、それぞれの意味は下記の通りです。 内容をよく御理解頂いた上で、本マニュアルをお読み下さい。

#### マークの説明

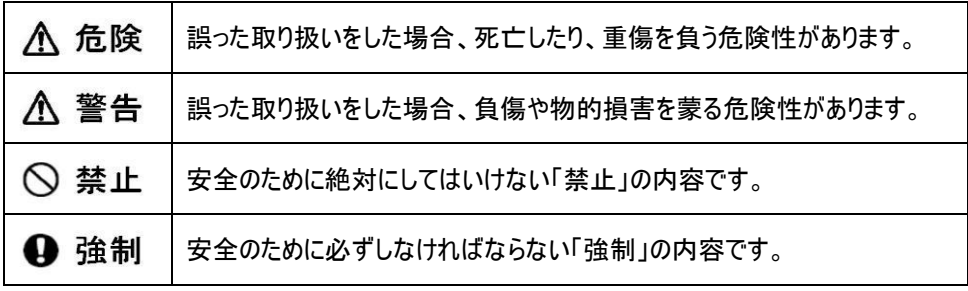

# 基本注意事項

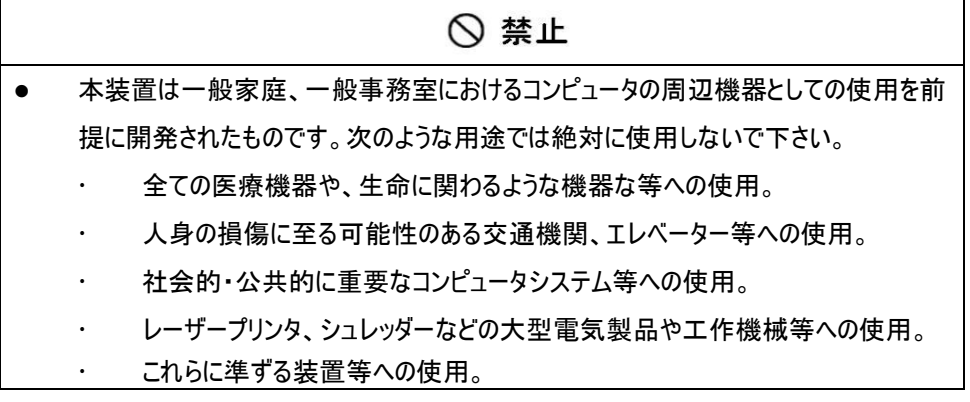

# 基本注意事項

# **A** 危険

- 感電の恐れがありますので、本装置のカバーは取り外さないで下さい。 本装置の中に、ユーザーが使用可能な部品は入っていません。
- 入力プラグが抜けている状態でも、本装置内部の危険な帯電部が、 バッテリにより通電されていることがあります。
- 本装置は、ヒューズ又はブレーカーにより保護された壁面コンセントに接続して下さい。
- 感電を避けるため、コンピュータを接続する前に本装置の電源を切り、壁面コンセント から入力プラグを抜いて下さい。

### 設置に関する注意事項

# 八 警告 本装置は前後及び左右に 10cm 以上の空間を設けて設置して下さい。 本装置の通風口は塞がないで下さい。 本装置の上に物を載せないで下さい。 本装置を、火や火花が発生する恐れのあるものに近付けないで下さい。 爆発したり、破裂したりする危険があります。 火災や感電を防止するため、温度・湿度制御された室内の、導電性物質を避けた 場所に設置して下さい。 使用環境温度・湿度は、仕様欄に記載された許容範囲を参照して下さい。 仕様欄に記載された使用環境温度・湿度の許容範囲から外れた場所、直射日光 やストーブ等の熱源から熱を直接受ける場所、屋外や乗り物など振動や衝撃が加 わる恐れのある場所、可燃性ガスや腐食性ガス、塩分などがある場所では使用しな いで下さい。

## 設置に関する注意事項

#### 

- 花瓶や水槽等、水の入った容器を、本装置の近くに置かないで下さい。結露などに よる感電や火災を起こす恐れがあります。
- 本装置をほこりの多い場所に設置しないで下さい。ほこりがたまり、感電や火災を起 こす恐れがあります。
- 延長用の電源ケーブルや、たこあし配線となるアダプタは使用しないで下さい。

# 使用上の注意事項

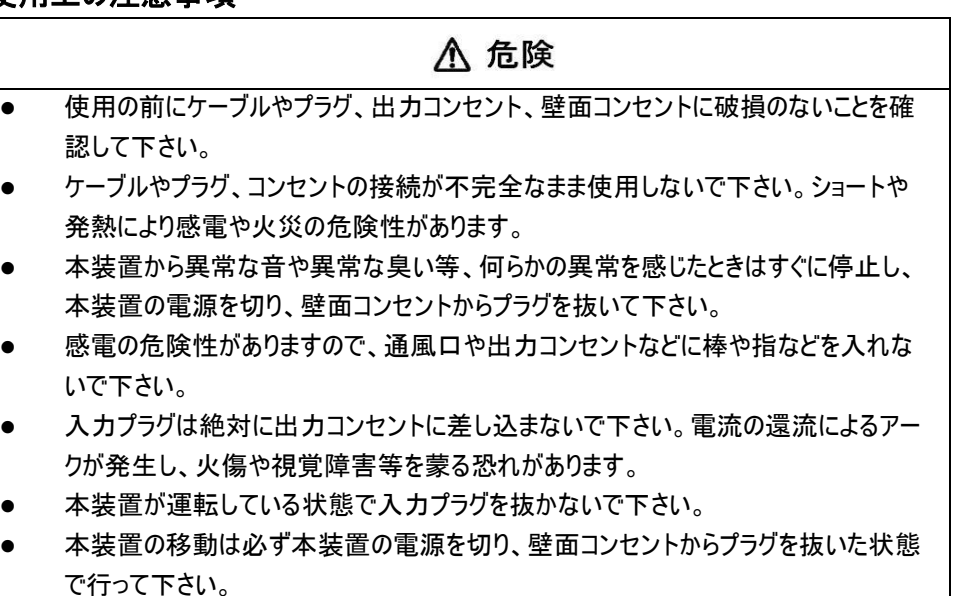

 本装置は内部にバッテリを搭載しています。入力プラグが壁面コンセントに接続されて いない場合でも、裏面コンセントから出力されていることがあります。

# 本装置に関する注意事項

#### ∧ 警告  $\overline{\phantom{a}}$

- 本装置はコンピュータの周辺機器として設計されています。
- 接続する機器の消費電力の合計が、仕様欄に記載された容量を超えないようにし て下さい。
- トランスやインダクタなど巻線類の負荷には適合していません。
- シーケンサなどの工作機械やレーザープリンタ、シュレッダー、複写機、室内暖房器、 電気掃除機、排水ポンプ、その他大型電気製品を接続しないで下さい。
- 本装置には寿命があります。寿命が来たら新しい UPS を購入し、交換して下さい。 寿命を過ぎた UPS は火災の原因になることがあります。 本体寿命目安 7 年(環境温度/湿度/ほこり/充放電の頻度による)

# バッテリに関する注意事項

#### $\overline{a}$

- バッテリは必ず定期的に交換して下さい。
- 寿命を過ぎたバッテリは液漏れする場合があり、発煙や火災の原因となる恐れが あります。
- バッテリから液漏れや異臭、発煙など異常が発生した時は、バッテリに触れないで 下さい。
- バッテリの液が皮膚に付着したり、目に入った場合はすぐに流水で洗浄して、医師 に相談して下さい。
- バッテリの寿命は使用温度条件や負荷容量、充放電回数などによって大きく変化 します。
- バッテリを火の中に入れないで下さい。また、たばこやライター等の火気は絶対に近 づけないで下い。

# バッテリに関する注意事項

**A** 危険

- バッテリを交換する際は、必ず本装置の電源を切り、本装置に接続している全ての 機器を外し、壁面コンセントから入力プラグを抜いた状態で行って下さい。
- 本装置のバッテリ運転中は、バッテリを装置から取り外さないで下さい。
- バッテリを取り扱う際に、感電や火傷を負う恐れがあります。バッテリの交換を行う時 は時計、指輪、ネックレス又はその他の金属物を体から全て外し、絶縁された工具 を使用して作業を行って下さい。
- バッテリの周辺に工具や部品などの金属物を置かないで下さい。バッテリのコネクタが 金属物に触れると装置の故障だけでなく、感電や火傷を負う恐れがあります。
- バッテリの交換は、指定された型番のバッテリを使用して下さい。
- バッテリの配線やコネクタは絶対に交換しないで下さい。
- バッテリは使用しなくても自然放電しますので、3 ヶ月ごとに 24 時間のバッテリ充電を して下さい。バッテリ充電をしないとバッテリが使用出来なくなります。

# バッテリのリサイクルについて

- 本装置には鉛蓄電池を使用しております。鉛蓄電池は、リサイクル可能な、貴重な 資源です。バッテリの交換及び使用済み製品の廃棄を行う際には、鉛蓄電池のリサ イクルにご協力下さい。
	- 本装置のバッテリは「廃棄物および清掃に関する法律」において「特別管理産 業廃棄物」に指定されています。 ルールを無視してバッテリを廃棄することは違 法です。
	- 使用済みバッテリの廃棄については

バッテリ購入先または各自治体にお問い合わせ下さい。

## 保守・点検に関する注意事項

#### **A 危険**  $\overline{\phantom{a}}$

- 本装置の分解、修理、改造等は絶対にしないで下さい。分解、修理、改造等をす ると正常に動作しなくなるばかりではなく、感電や火災の原因となることがあります。
- 本装置の分解、修理、改造等を行った場合、または分解、修理、改造等を行ったと 判断された場合は保証期間内であっても一切の修理、サポートをお断りします。
- 本装置のお手入れの際は感電する恐れがありますので、本装置の電源を切り、本 装置に接続されている全ての機器を外し、壁面コンセントから入力プラグを抜いた状 態で行って下さい。
- 本装置はバッテリを搭載しているため、壁面コンセントから入力プラグを抜いた状態で も装置内部に危険な電圧が加わっている部分があります。絶対に装置内部には触 れないで下さい。
- 濡れた手で本装置を触ったりプラグの抜き差しをしないで下さい。感電の恐れがあり ます。

雷が発生した場合、接続された機器やケーブル類も含めて本装置に触れないで下さ い。感電の恐れがあります。

#### ∧ 警告  $\overline{a}$

- 本装置をより長く使用するために各種 LED やケーブルに異常がないか、定期的に点 検して下さい。
- 設置されている部屋の温度や湿度を定期的に点検して下さい。

# 保守・点検に関する注意事項

#### 八 警告  $\overline{\phantom{a}}$

- 本装置のお手入れの際は、乾いたきれいな布で拭いて下さい。 水を含んだ布やぞうきんは使用しないで下さい。
- シンナー、ベンジンなどの有機溶剤や化学ぞうきんは絶対に使用しないで下さい。

# 装置の保管について

#### 4 強制 l

- 乾燥した温度の低いところに保管して下さい。
- 直射日光の当たる場所や熱源の近く、40℃を超える場所では保管しないで下さい。
- バッテリは保管中でも劣化しますのでご注意下さい。
- 本装置の使用を再開する前には、必ず十分に充電をして下さい。

# 生命維持に関する

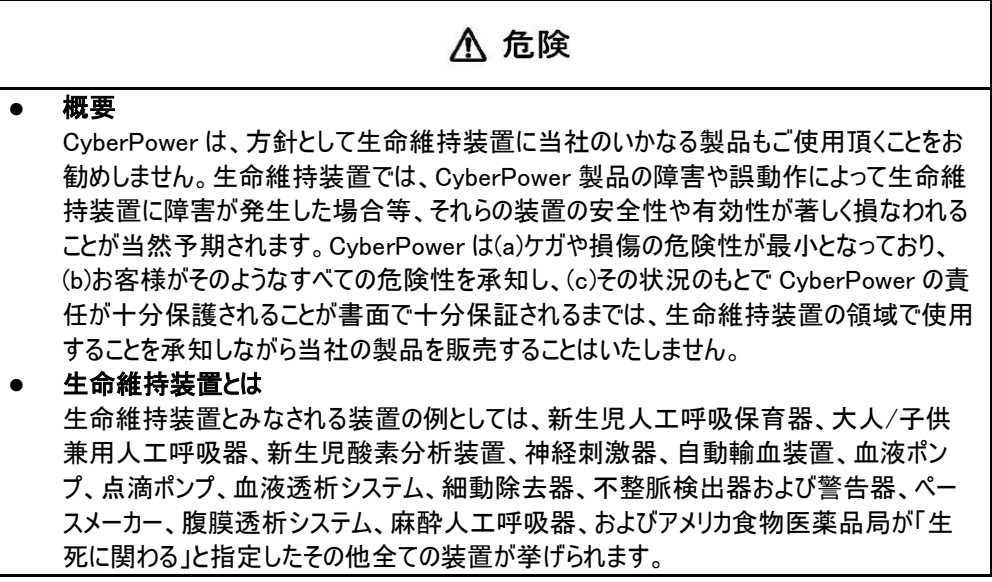

3 製品紹介

# セット内容の確認

梱包箱を開けてセット内容を確認して下さい。梱包箱には以下のものが含まれています。 不足しているものがございましたら、お買い上げの販売店または弊社にご連絡下さい。

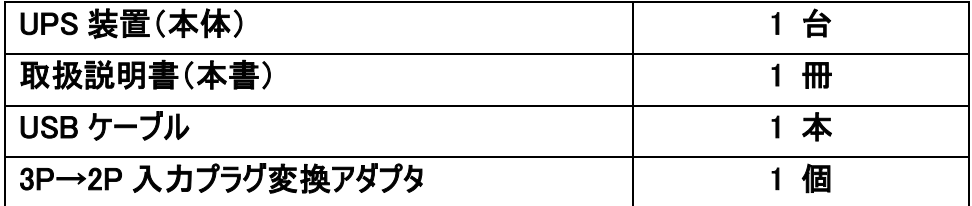

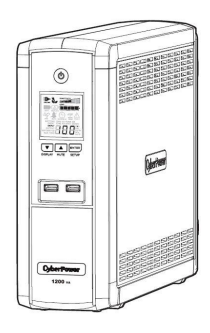

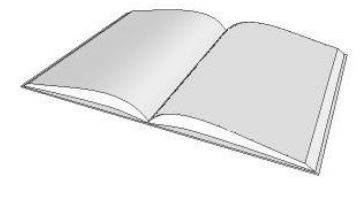

UPS 装置(本体) 取扱説明書

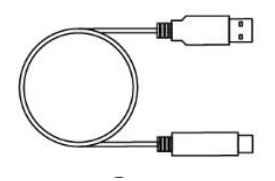

USB ケーブル

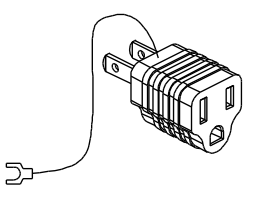

 $3P \rightarrow 2P$ 入力プラグ変換アダプタ

# 各部の名称

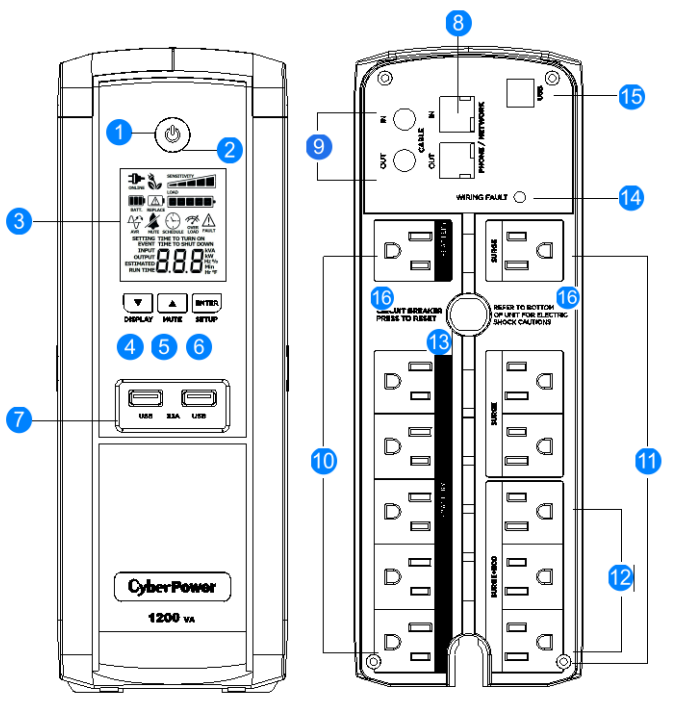

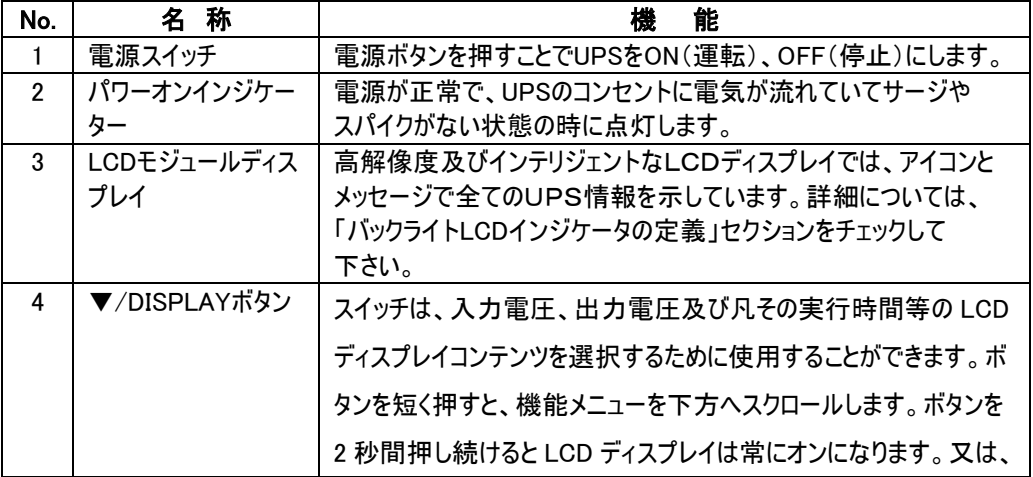

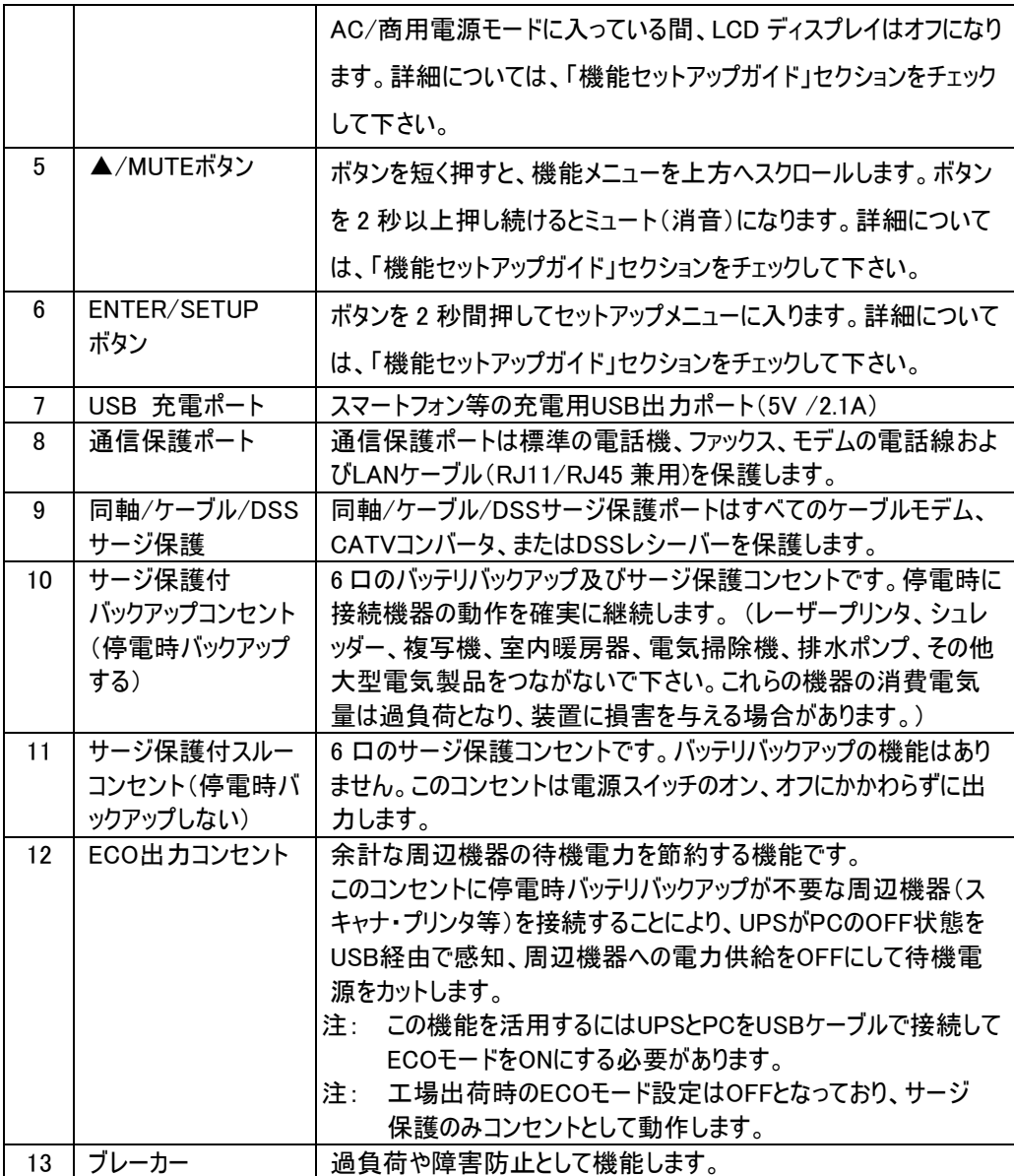

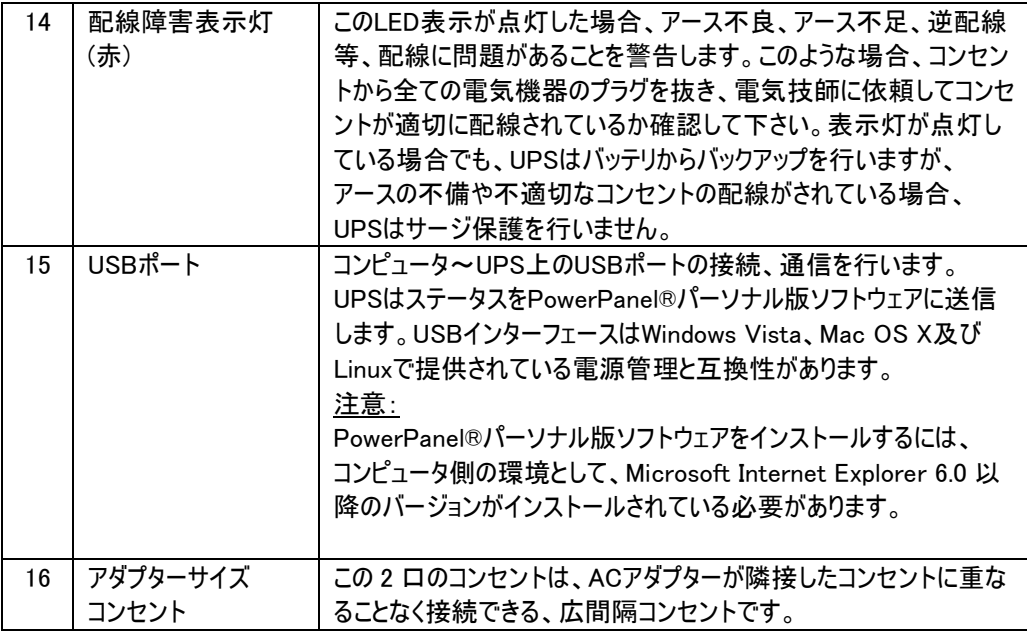

# バックライト LCD インジケータの定義

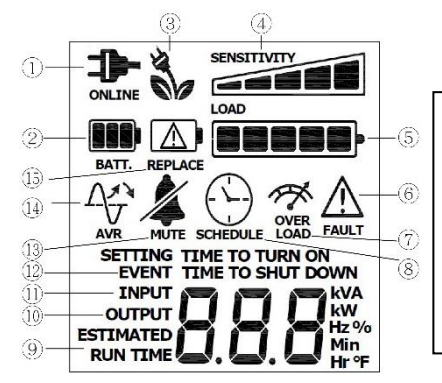

LCD ディスプレイには、さまざまな UPS 操作情報が 表示されます。全ての説明は、UPS が1次側 (壁側)電源に接続されて UPS 本体電源が ON の 状態、及び UPS がバッテリで駆動している状態での 説明となります。

#### 1. オンライン駆動:

UPSは接続された機器に外部電力を供給しています。

#### 2. バッテリ駆動:

著しい電力低下又は停電の間、UPSの給電モードが、外部電力出力から内部バッテリ 出力に切り替わっていることを表しています。バッテリ駆動中は、「ピッピッ」というアラームが 鳴ります。電力低下や停電が長引く場合、アラームは連続して鳴り(バッテリ残量メーター ブロック(1 ヶ 20%)表示が残り 1 つになった場合)、UPSのバッテリがほとんど無くなりかけて いることを警告します。ファイルを保存し、装置の電源を直ちにOFFにする必要があります。

3. ECO 出力コンセント:

ECO機能をONにすると表示されます。

#### 4. 負荷/感度セットアップ:

このメーターは、UPSの凡その出力負荷レベルを(20%刻みで)表示します。 設定モードに入っている場合、感度セットアップメーターにもなります。 これはUPSの感度を制御してバッテリモードに切り替えるための機能を果たします。 感度が高くなるほど、UPSはバッテリモードに切り替わり易くなります。

#### 5. バッテリ容量:

このメーターはUPSの内部バッテリの凡その充電レベルを(20%刻みで)表示します。停電

又は著しい電力低下の間、UPSはバッテリ電源に切り替わり、バッテリアイコンが表示され、 充電レベルが減少します。

#### 6. 障害アイコン:

UPSに何らかの問題がある場合、このアイコンが表示されます。 ※改善が見られない場合は、CyberPowerに連絡してサポートを受けて下さい。 https://www.cyberpower.com/jp/ja E22: 過負荷障害 (下記 7. の説明に従って対処して下さい)

- E21: バッテリ出力のショート (接続機器を確認して下さい)
- E01: 充電障害
- E23: 内部故障

#### 7. 過負荷アイコン:

過負荷になるとこのアイコンが表示されアラームが鳴ります。 過負荷状態の場合には アイコンが消えアラームが停止するまで接続機器を減らします。

#### 8. スケジュール:

PowerPanel® Personal ソフトウェアを使用してコンピュータとUPSの電源をONに したりシャットダウンを行うスケジュールをセットすることが出来ます。LCDディスプレイには UPSがON又はシャットダウンになるまでの時間が表示されます。

#### 9. おおよそのバックアップ時間:

現在のバッテリ容量と負荷でUPSの凡そのバックアップ時間が表示されます。

10. 出力メーター:

通常ラインモードおよびバッテリバックアップモード時のUPS出力電圧を表示します。 注:出力電圧メーターには、バッテリバックアップコンセントの状態が表示されます。

11. 入力メーター:

このメーターはUPSの入力(壁側コンセント)電圧を表示します。UPSは自動電圧制御機 能により、接続された機器に安定した 100V電力を絶え間なく供給するように設計されて います。停電、著しい電力低下、又は過電圧の場合、UPSはバッテリ出力に切り替わり

100V電力を供給します。入力電圧メーター:は、粗悪な入力電源を確認する診断ツール としても使用できます。

12. イベント:

このメーターは電源異常の回数を記録します。

13. MUTE(消音):

ミュートモードに入っているとき、このアイコンが表示されます。バッテリ残量が低下するまで ブザーは鳴りません。

14. AVR(自動電圧調整器):

高過ぎたり低過ぎる入力電圧はAVR(自動電圧調整器)によって自動補正されます。 実行中はアイコンが表示されます。

15. バッテリ交換時期警告:

こちらの警告が表示されましたら交換用バッテリを用意しバッテリ交換を行って下さい。 バッ テリ寿命が来たら、バッテリコウカンジキとのメッセージが液晶に出ます。交換した後、バッテ リサイゴコウカンビを入力してから交換メッセージが消えます。

#### ※詳細については、機能セットアップガイドを参照して下さい。

# 高度な液晶機能のセットアップ

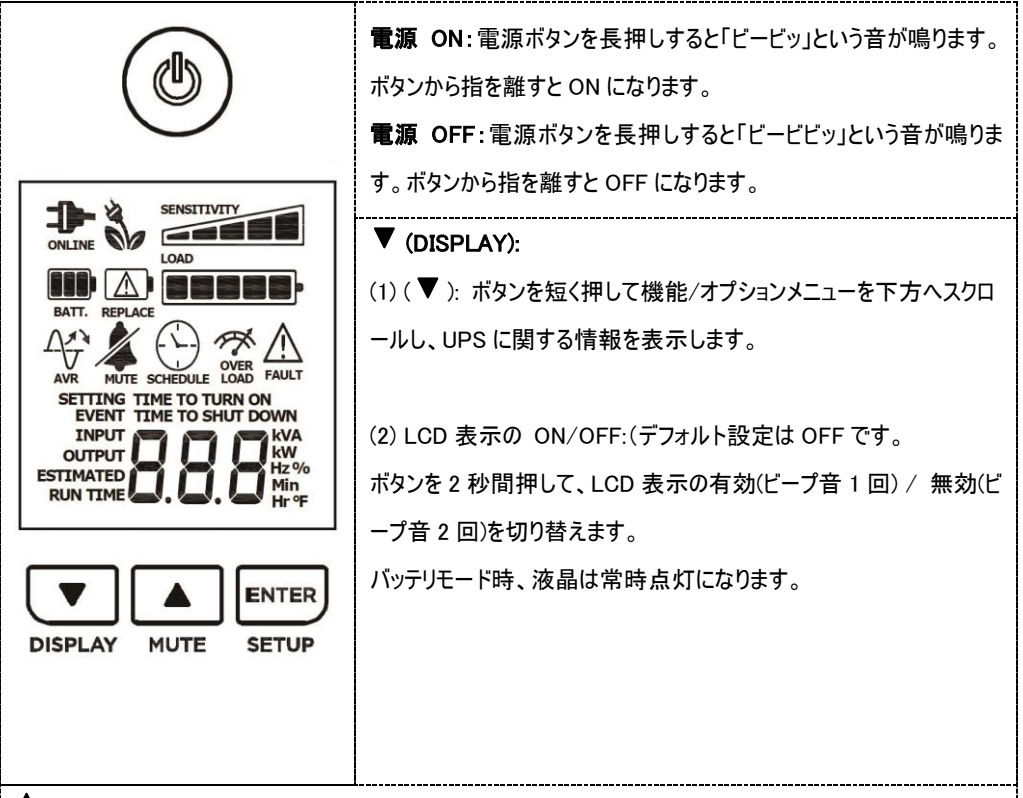

#### $\triangle$  (MUTE):

(1) (▲ ):ボタンを短く押して機能/オプションメニューを上方へスクロールし、UPS に関する情報を表示しま す。

(2) 警報音: ボタンを 2 秒間押して、警報音の有効(ビープ音 1 回)/無効(ビープ音 2 回)を切り替えます。 警報音が無効になっているとき、LCD ディスプレイの消音アイコンが表示されます。

注: デフォルト設定では、アラームは ON の位置にあります。

#### ENTER (SETUP):

セットアップモード: ボタンを 2 秒間押すと次の 11 の機能にアクセスできます。

商用電源設定

最大出力電圧

最小出力電圧

感度

バッテリ不足警告

セルフテスト

イベントリセット

バッテリ寿命リセット

ECO モード

デフォルト設定に戻す

状態表示

( ▼ )または( ▲ )ボタンを短く押して機能を表示します。機能を選択し、ENTER ボタンを押して機能のオプ ションにアクセスします。LCD が点滅を開始します。

注: セットアップの間に 8 秒間動作がないと、LCD はセットアップモードを終了して状態表示に戻ります。

#### DISPLAY + SETUP ボタン:

両方のボタンを 2 秒間同時に押すと、イベントカウンタが消去されます(2 度ビープ音)。

セットアップモードでもイベントカウンターは消去可能です。

#### MUTE + SETUP ボタン:

両方のボタンを 2 秒間同時に押すと、バッテリ交換警報が消えます。

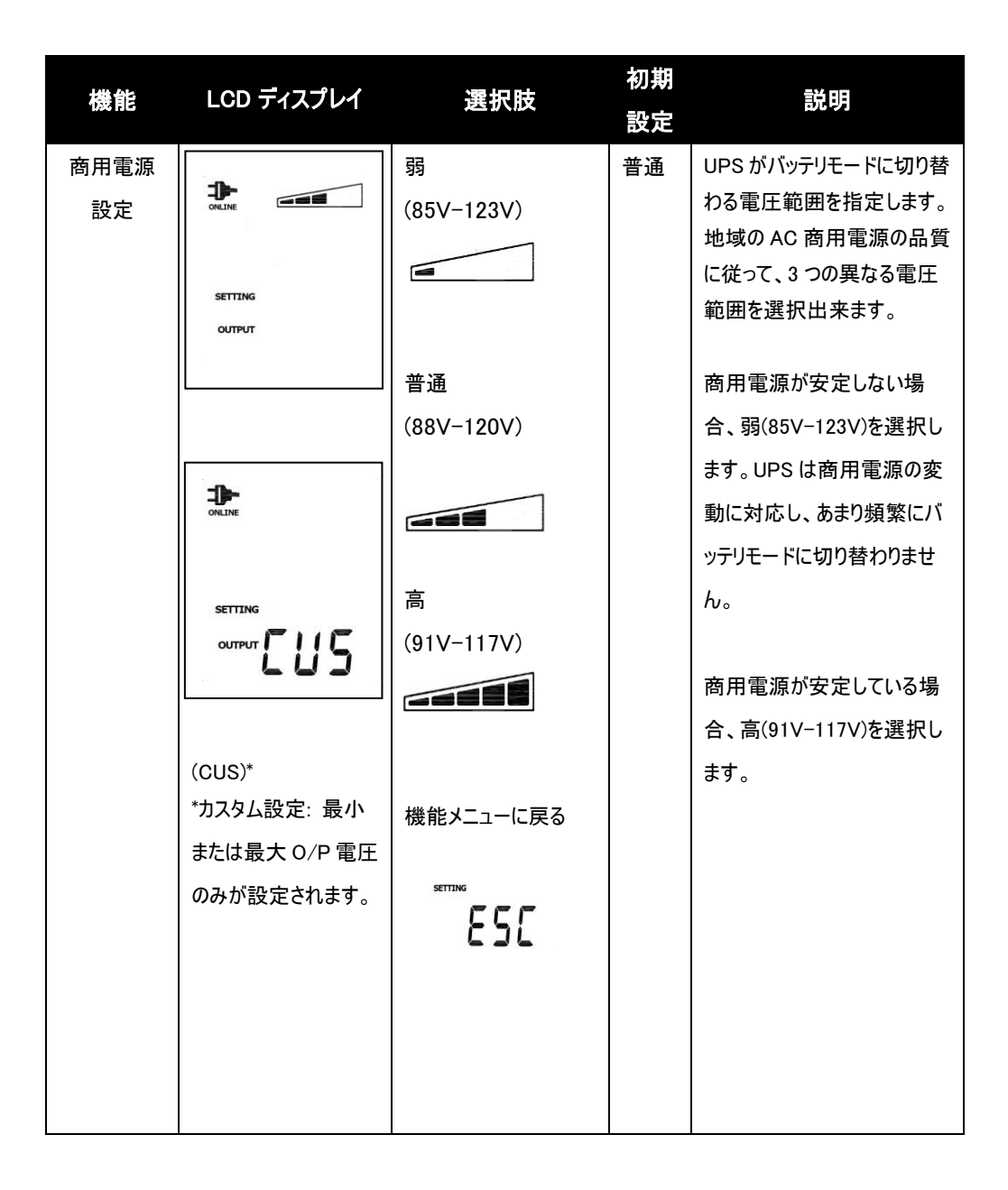

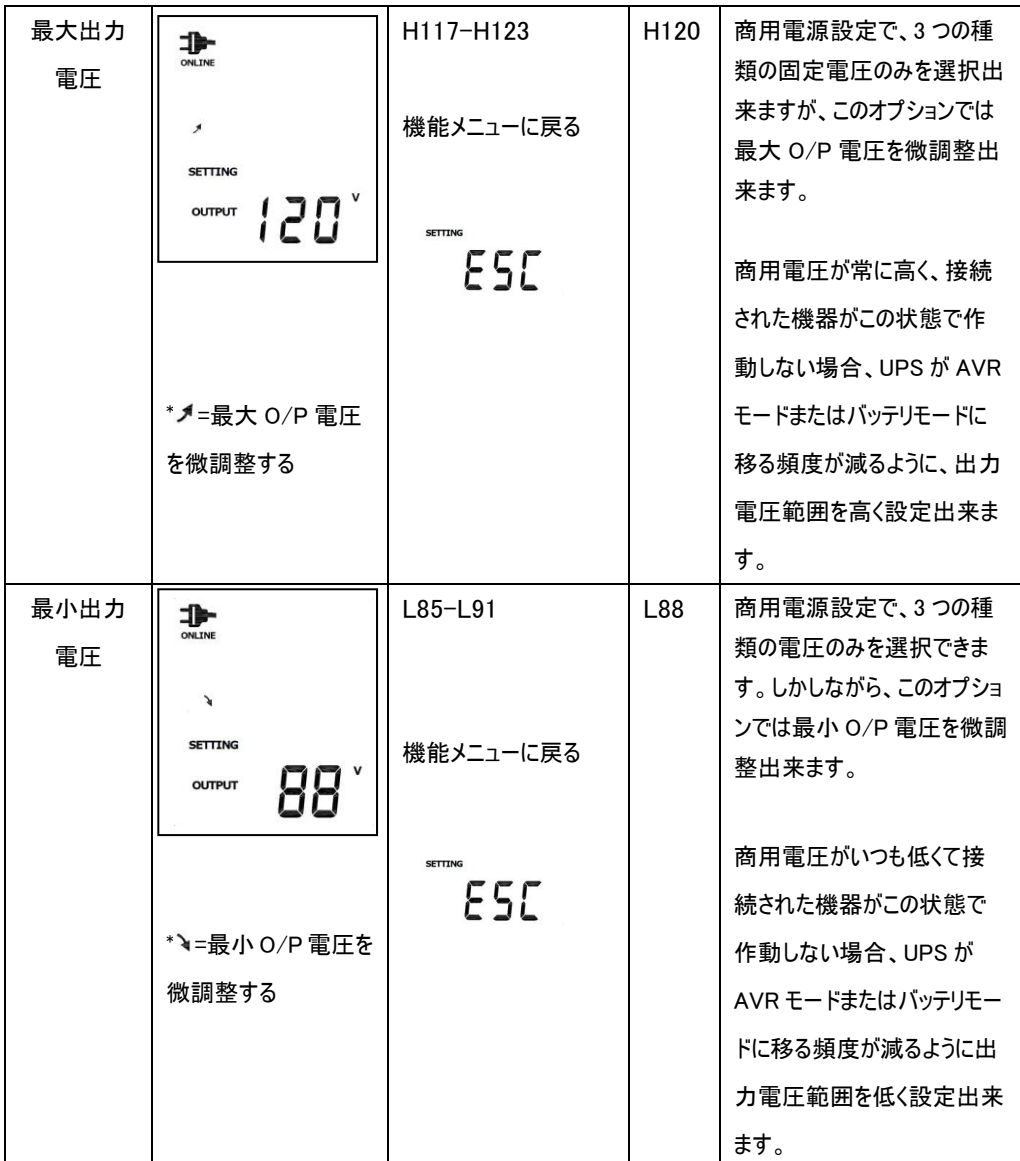

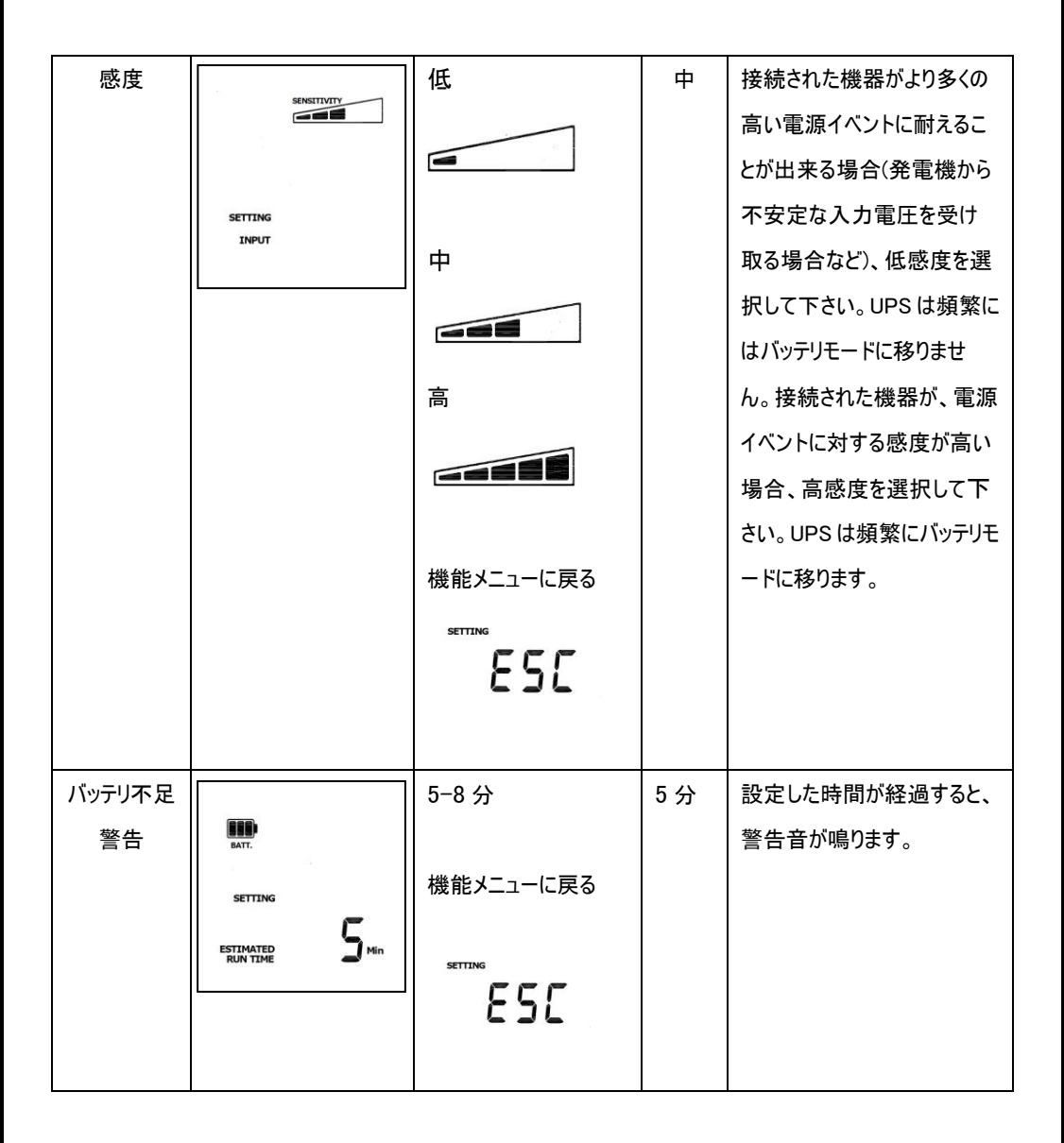

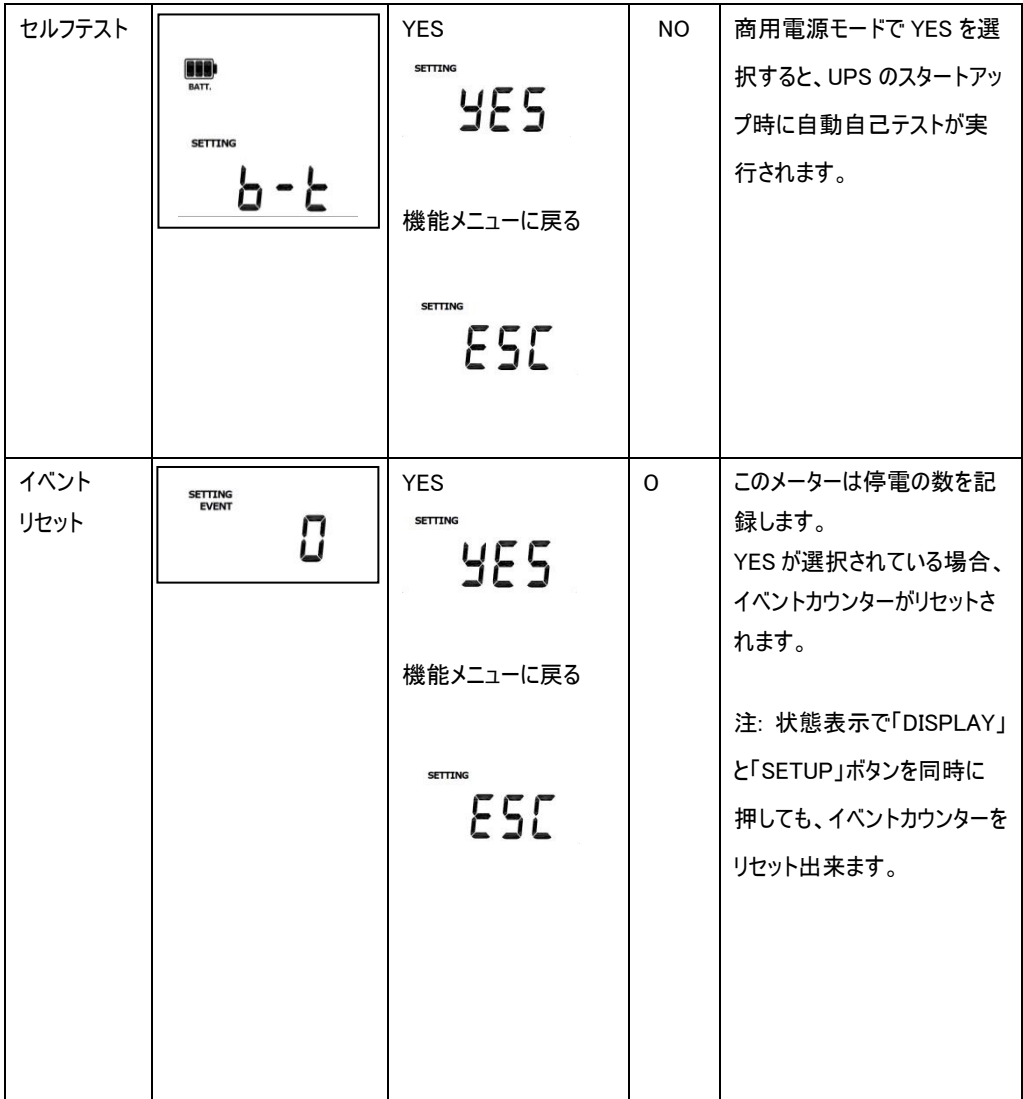

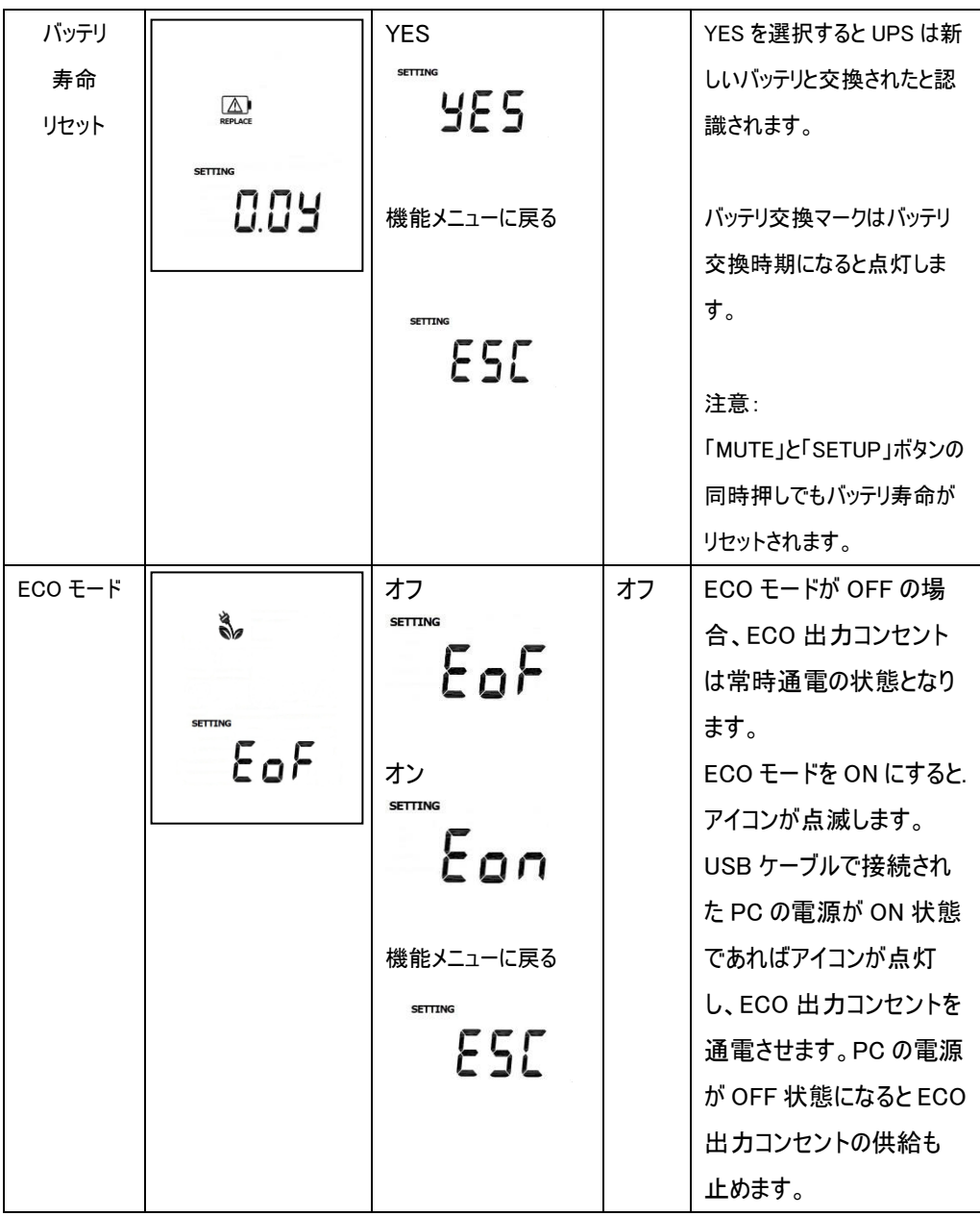

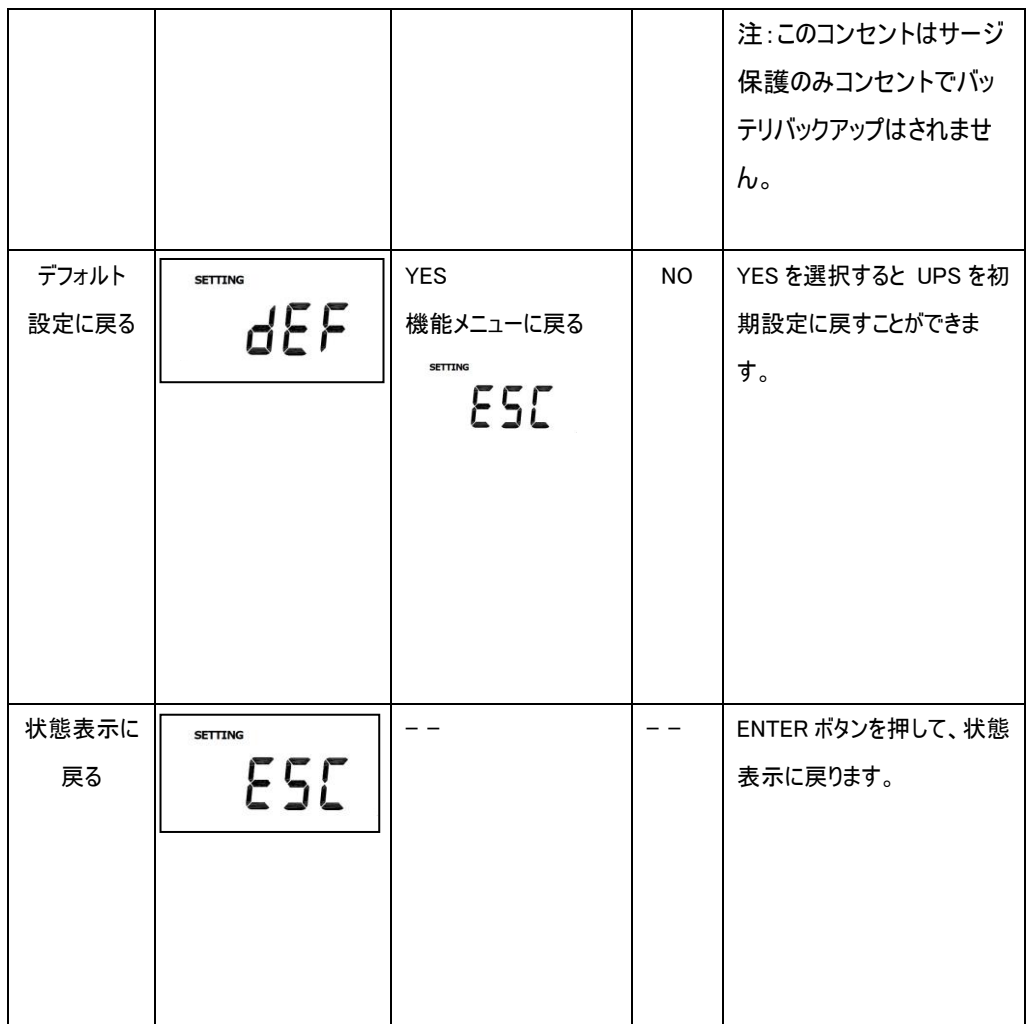

4 設置

UPS は縦置き以外に左側面を下にした横置きでも使用可能です。

注意:右側面を下にした横置きは冷却用の通気穴を塞いでしまい機器の熱上昇により故障 の原因となります。

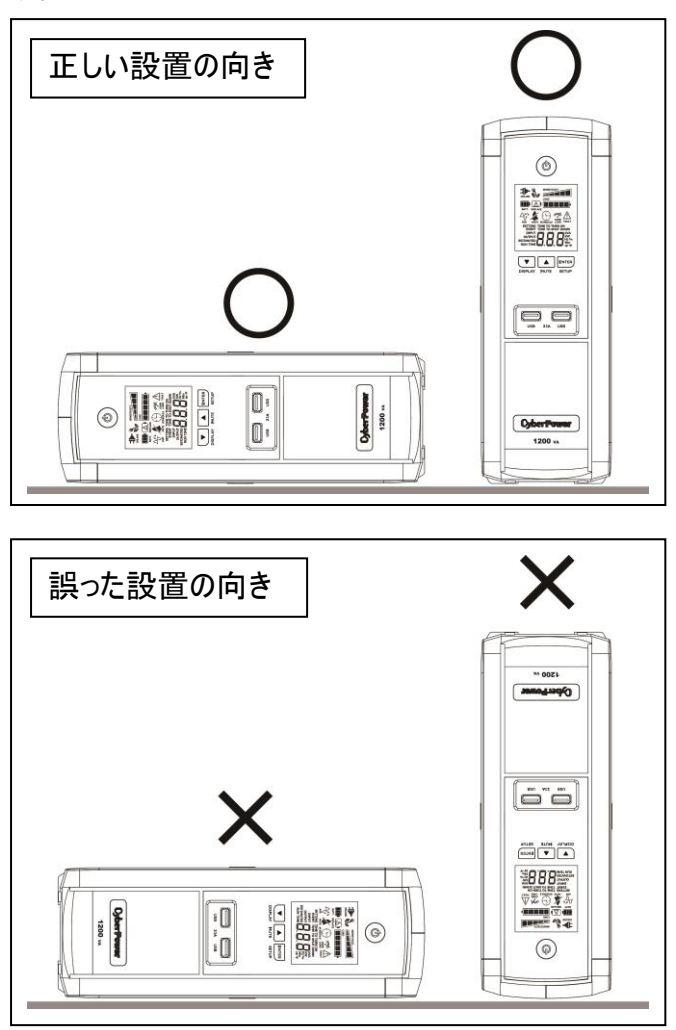

5 接続

## 1 充電します

UPS は開梱後すぐに使用することが可能ですが、バッテリをフルに充電するために、使用前少 なくとも 8 時間以上の充電を推奨します。工場出荷時には満充電状態ですが、輸送や保管 の間にバッテリが自然放電する場合があり、満充電での運用を行うために、念の為、最初に充 電してから御使用下さい。バッテリを充電するには UPSをアースのある2極3線式コンセント(家 庭用アースなしのコンセントでも OK)に接続します。同じ電源系統に、消費電力の大きな機 器(空調機、冷蔵庫、複写機など)が接続されていないことを確認して下さい。

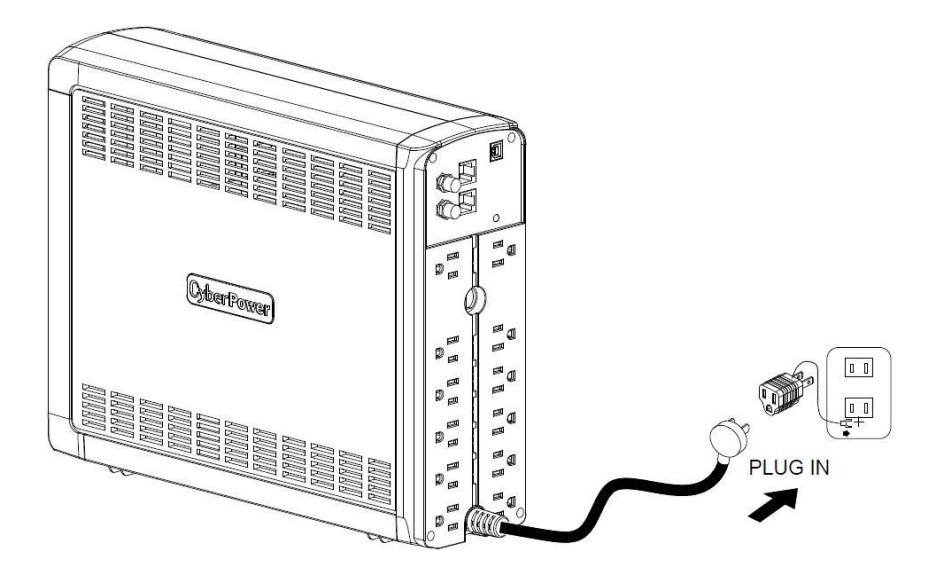

## 2 UPS の出力コンセントに機器をつなぎます

UPS の電源をオフにして入力プラグを壁面コンセントから外した状態で、バッテリバックアップ を 必要とするコンピュータ、モニタ、その他の周辺機器をサージ保護付バックアップコンセント(停電 時バックアップする)に接続します。

レーザープリンタ、ペーパーシュレッダ、複写機、室内暖房機、電気掃除機、排水ポンプなどの 大型電気製品は UPS の出力コンセントに差し込まないで下さい。これらの機器の消費電力は 過負荷となり UPS や接続した機器に損害を与える場合がありますので、御注意下さい。

#### ∧ 警告  $\overline{\phantom{a}}$

接続する機器の消費電力の合計が、UPS の定格容量を超えていないことを確認して 下さい。

装置の定格容量より使用容量が上回ると、過負荷状態となり、UPS 本体がシャットダウン したり、UPS に内蔵されたリセットブレーカーが働く場合があります。

# 3 UPS に通信機器を接続します

保護したい電話機・ファックスのケーブルまたは LAN ケーブルを UPS 通信保護ポートの"IN"に 接続し, "OUT"より配線を行うことにより回線を保護します。(RJ11/RJ45 兼用)

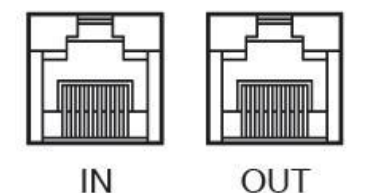

# 4 ソフトウェアのインストールをします

#### \*PowerPanel® Personal 監視ソフトは無料ダウンロードできます。

https://www.cyberpower.com/jp/ja/software/sku5 にアクセスして下さい。

「PowerPanel® パーソナル版ソフトウェア」をインストールし、UPS とコンピュータを接続すること で、電源状態のモニタリングなどを行うことが出来ます。

「PowerPanel® パーソナル版ソフトウェア」のインストールは UPS とコンピュータを接続する前に 行って下さい。

尚、説明画像は本マニュアル作成時のバージョンのものを使用しているため、ウェブダウンロード バージョンと異なる場合があります。

- 1. 「PowerPanel® パーソナル版ソフトウェア」をインストールして下さい。
- 2. インストールプログラムが自動起動してセットアップウィザードが表示されます。

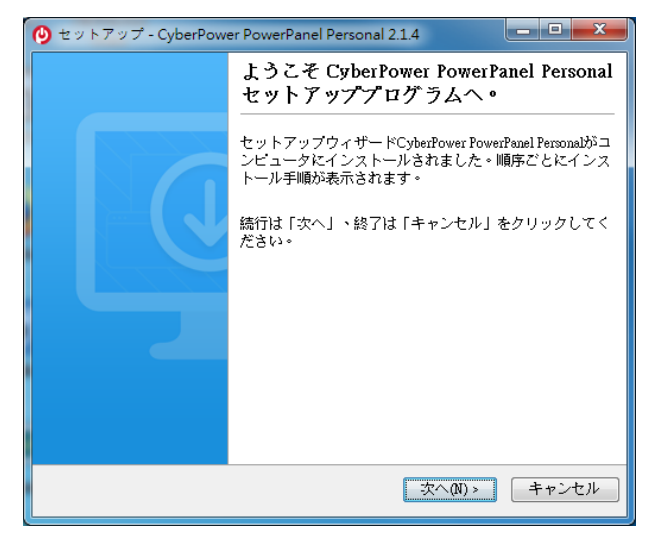

セットアップウィザードが表示されたら「次へ」をクリックして進めて下さい。

- 3. 使用許諾契約書をよくお読み頂き、内容に御同意頂けましたら「使用許諾 契約書を承認する(A)」の先頭の〇をクリックし、「次へ」をクリックして進めて下さ
	- い。

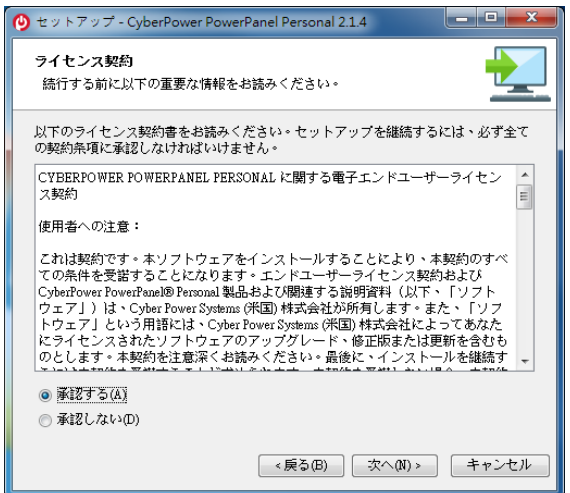

4. インストールフォルダと[スタートメニュー]フォルダを選択し、[次へ]をクリックします。

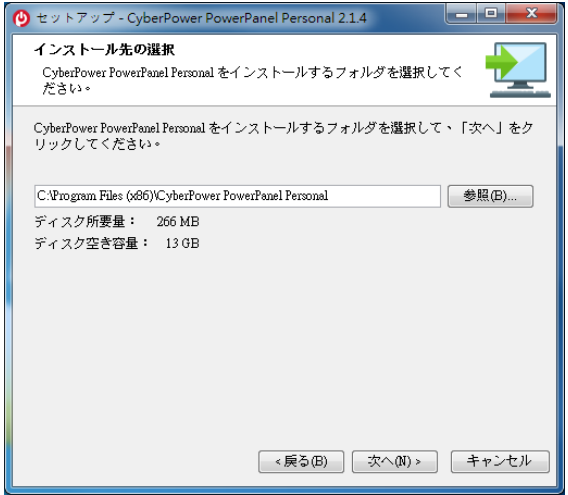

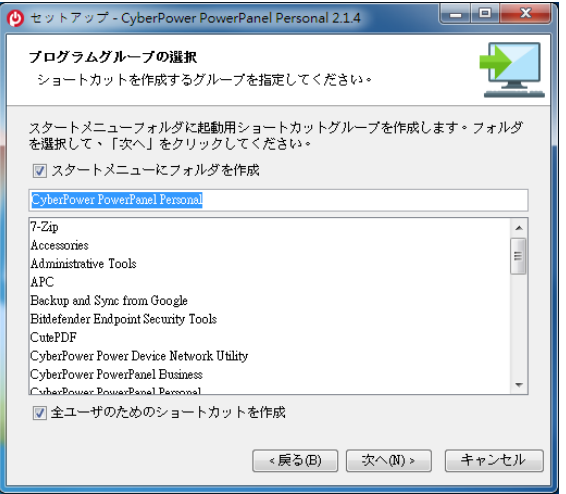

5. インストールが完了したら、「終了」をクリックします。

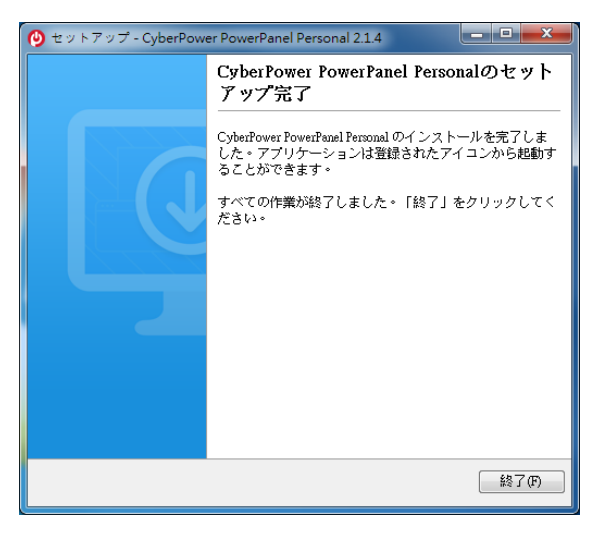

6. タスクトレイに「PowerPanel® パーソナル版」のアイコンが追加されます。 このアイコンをダブルクリックするとソフトウェアが起動します。

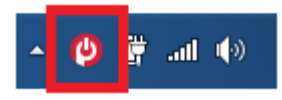

アイコンは UPS の状態により、下記のように変化します。

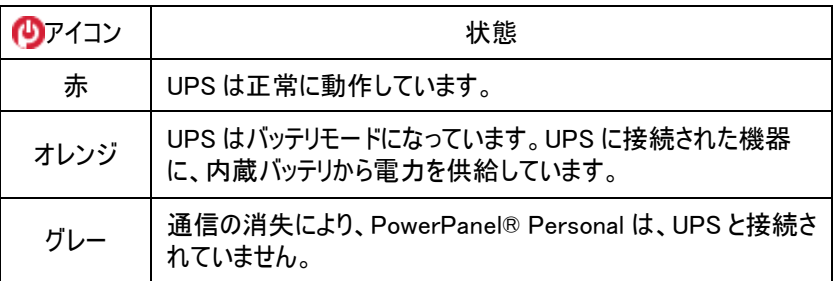

7. <sup>●</sup> ソフトウェア起動後の画面です。下記の画面は UPS とコンピュータを接続して

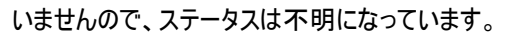

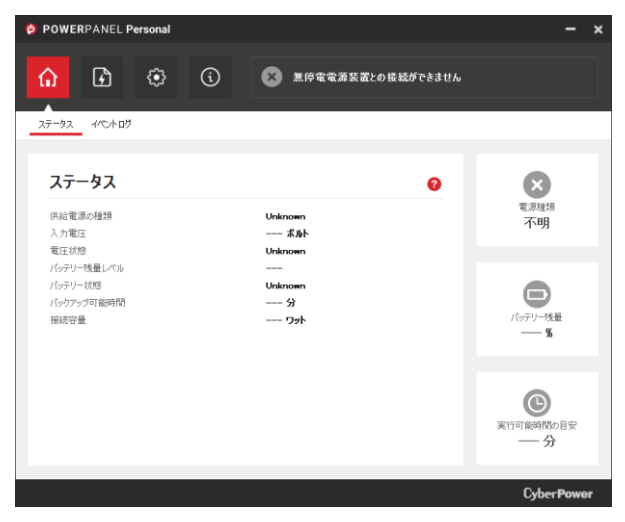

8. アイコンをクリックすると、現在のページのコンテキストヘルプ Web ページが開きま す。ヘルプ Web ページには、以下に示す PowerPanel®Personal の現在のページ に関する詳細情報が表示されます。

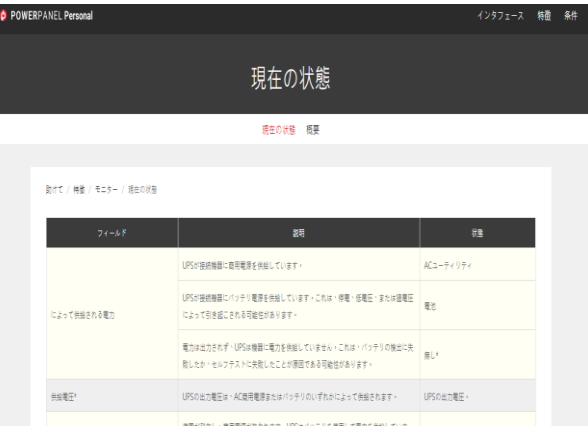

ソフトウェアの操作につきましてはオンラインヘルプをご参照下さい。

# 5 UPS とコンピュータを接続します

USB ポートを使用して UPS とコンピュータを接続する場合は、USB 接続を行う前に \*PowerPanel® Personal をインストールして下さい。

インストールが完了しましたら、UPS の USB ポートとコンピュータを付属の USB ケーブルで接続 して下さい。

**Marine** 

※監視ソフトは無料ダウンロードできます

https://www.cyberpower.com/jp/ja/software/sku5 にアクセスして下さい。

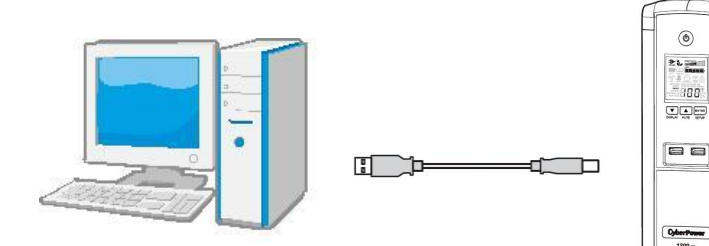

6 運転

1 UPS をアースのある 2 極 3 線式コンセント(壁面コンセント、アースなしでも OK)に接続し ます。壁面コンセントがヒューズまたはブレーカーで保護されており、消費電力の大きい機 器(空調機、冷蔵庫、複写機等)が接続されていないことを確認して下さい。 延長用の電源ケーブルやたこあし配線された電源に接続しないで下さい。

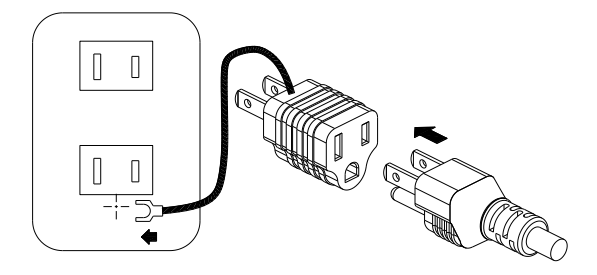

アースに接続します

- 2 UPS を起動するには電源スイッチで行って下さい。過負荷が検出されると、警報音として 長いビープ音が 1 回鳴ります。この状態を解消するには、電源スイッチを押して UPS をオフ にして、サージ保護付バックアップコンセント(停電時バックアップする)に接続されている機 器を少なくとも1つ外して下さい。その後、10 秒以上待ってからブレーカーを押し下げ、電 源スイッチを押して UPS をオンにして下さい。
- 3 バッテリを最適な状態で使用するためには、UPS を常時壁面コンセントに接続しておいて 下さい。
- 4 UPS を停止する場合には UPS に接続した全ての機器の電源を OFF にし、UPS の電源 スイッチを押して UPS をオフにして下さい。パワーオンインジケーターが消灯し、UPS が停止 します。

5 UPS を長期間保管する場合は、カバーを掛け、バッテリを完全充電した状態で保管して 下さい。保管期間中はバッテリの寿命を保つために 3ヶ月毎に 24時間のバッテリ充電を行 って下さい。

注: この UPS は、輸送中にシステムの電源がオンにならないよう、最初の 1 回目は AC 電源に 接続しないと、電源が入らない安全設計となっています。初回は必ず、入力プラグを AC 電源 に接続して、本体の電源をオンにして下さい。

# 警報について

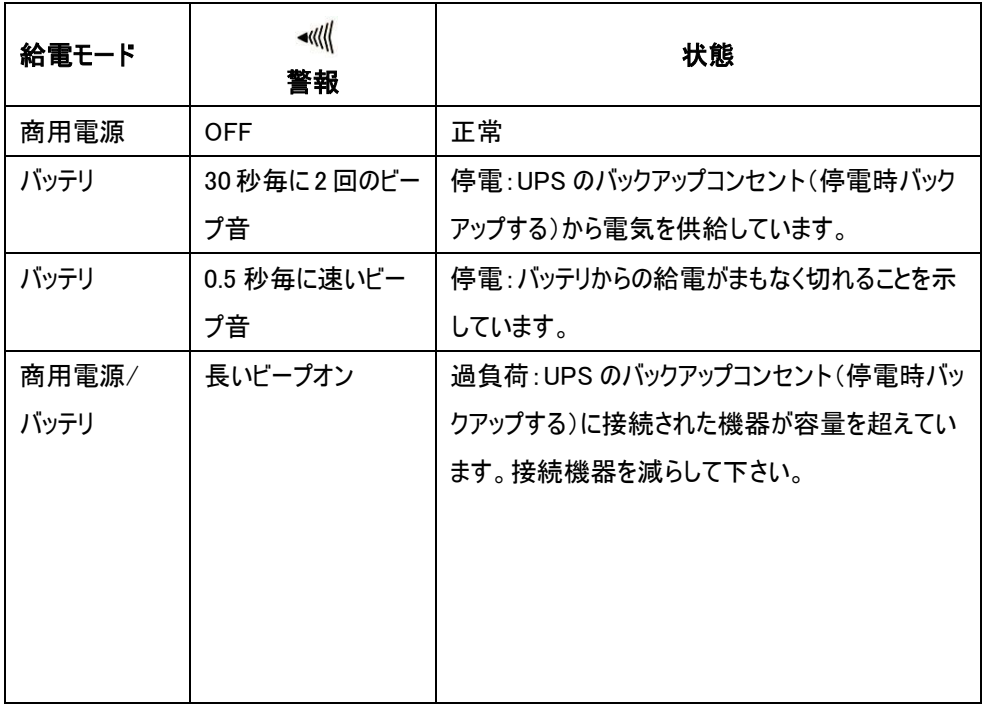

# 7 バッテリ交換

- 1 バッテリの交換をする前に交換用バッテリを用意して下さい。 交換用のバッテリについては後述の「仕様」の項目を確認して下さい。
- 2 電源をオフにして、接続された全ての機器のプラグを抜きます。
- 3 UPS の電源をオフにし、AC 電源からそのプラグを抜きます。
- 4 UPS を寝かせます。
- 5 保持ねじを取り外します。
- 6 前面パネルを装置からスライドさせながら取り外します。
- 7 バッテリを引き出します。
- 8 バッテリからバッテリワイヤを外します。
- 9 赤と黒のケーブルを交換用バッテリから出る同じ色のケーブルに接続して取り付けます。
- 10 バッテリを本体に戻します。
- 11 前面パネルをスライドさせながら元に戻し、保持ねじを締め付けます。
- 12 バッテリが完全に充電されるまで、UPS を 8~16 時間コンセントに接続しておきます。

※ホットスワップで交換の場合、2.3 を省略して UPS 電源 ON のまま交換して下さい。

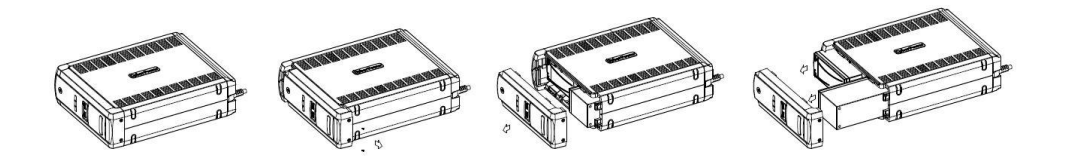

# 8 故障かな?と思ったら

本装置を使用するにあたり、故障かな?と思ったら以下の項目について確認を行って下さい。 問題が改善されない場合は、お買い上げの販売店にご相談の上、修理をご依頼下さい。

# 1 サージ保護付バックアップコンセント(停電時バックアップする)の電気供給が停止し、 ブレーカーが飛び出た状態になっている。

原因:過負荷によりブレーカーが働いた。

対策:電源スイッチを押して UPS をオフにして、サージ保護付バックアップコンセント (停電時バックアップする)に接続されている機器を少なくとも 1 つ外して下さい。 その後、10 秒以上待ってからブレーカーを押し下げ、電源スイッチを押して UPS

をオンにします。。

#### 2 UPS の最大運転時間が期待時間を下回っている。

原因:バッテリの充電が不十分。

対策:バッテリの充電を行い、改善されない場合はバッテリの交換をして下さい。

バッテリの交換については株式会社サイバーパワー・ジャパンの WEB サイト https://www.cyberpower.com/jp/ja よりお問い合わせ下さい。

#### 3 UPS の電源がオンにならない。

原因・雷源スイッチの急なオン、オフ操作による損傷を防止する設計。 対策:10 秒以上待ってから電源スイッチを押して、UPS をオンにします。

原因:UPS が正常なコンセントに接続されていない。

対策:UPS入力プラグを電圧100V、周波数50Hz/60Hz コンセントに接続して下さい。

原因・バッテリが劣化している。

対策:バッテリの充電を行い、改善されない場合はバッテリの交換をして下さい。

バッテリの交換については株式会社サイバーパワー・ジャパンの WEB サイト

https://www.cyberpower.com/jp/ja よりお問い合わせ下さい。

# 4 PowerPanel®パーソナル版ソフトウェアの全てのアイコンがグレー表示(非アクティブ 状態)になっている。

原因:UPS とコンピュータが接続されていない。差込口やケーブルの不良等 対策:USB ポート又はシリアルポートを使用して UPS とコンピュータを接続して下さい。 違う差込ロやケーブルで試してみて下さい。

原因・バッテリの雷気が供給されていない。

対策:コンピュータをシャットダウンしてから、電源スイッチを押して UPS を OFF にします。 その後、10 秒以上待ってから電源スイッチを押して UPS を ON にします。これで UPS をリセット出来ます。

### 5 Battery Expired の表示が出ている。

原因:バッテリ交換を推奨します。 対策:バッテリを交換し、点滅をリセットして下さい。 備考:点滅=バッテリ使用不可ではありません。バックアップできる時間を実測し、仕様と 大差がなければ交換する必要はありません。

## 6 バッテリ交換をする必要はありませんが、Battery Expired 等の表示が出る

原因:前回バッテリ交換後、リヤット作業は行っていません。 対策: PowerPanel® Personal ソフトウェアまたは液晶セットアップモードでリセッ トして下さい。推奨表示は消えます。

9 仕様

# 仕様

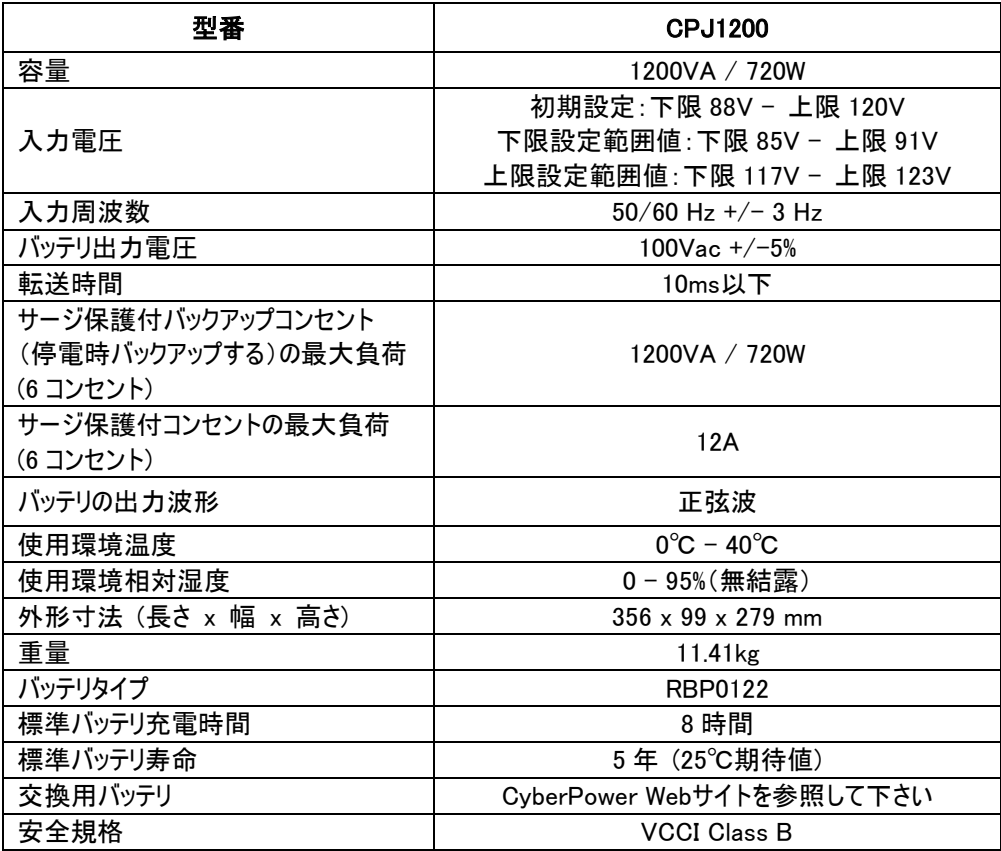

# 期待動作時間一覧表

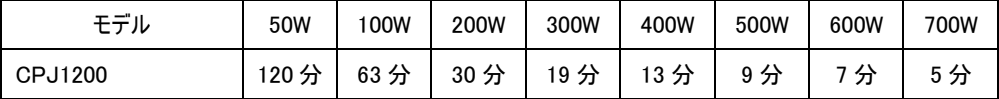

# 10 省エネルギー技術 GreenPower UPS™&Active PFC 対応

# CyberPower の環境への取り組み

CyberPower は、グリーン製品(環境に配慮した製品)の開発に注力しており、事業を通じ て、クライメートセーバーズコンピューティングイニシアチブ(CSCI)にメンバーとして参加、特定有 害物質使用制限指令(RoHS)、廃電気電子機器指令(WEEE)製品、及び ISO 14001 や IECQ QC080000 などへの準拠を含む、環境への取り組みを心がけています。CyberPower は、環境に優しい先進的なエネルギーソリューションを提供し、環境にやさしい企業として UPS 業界を主導することをお約束します。

# GreenPower UPS™テクノロジでエネルギーコストを削減

CyberPowerは、単に環境にやさしい製品を提供するのではなく、消費者に最高の価値をもた らすことを目標としています。高度な省エネ設計は、運転率を向上させ、無駄なエネルギー消 費を排除します。つまり、GreenPower UPSTMテクノロジを採用することで、消費者はエネルギ ーコストを大幅に抑えることが出来ます。

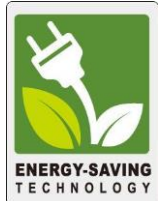

# Active PFC対応

アクティブPFC電源は従来の電源に比べてより良い力率で電力を効率的に使用しています。こ のUPSはアクティブPFC電源を搭載したパソコンでも電源バックアップとしてご使用頂けます。

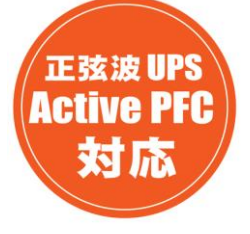

#### アクティブPFC電源装置に対応

このCyberPower UPSシステムはアクティブ力率補正(アクティブPFC)により高効率の電源装 置に対応しています。アクティブPFCは、電源供給効率を向上するために使用されます。コンピ ュータのUS Energy Star®プログラム要件(バージョン 5.0)では現在、すべての 100 ワット以上の 電源装置に対してアクティブPFCを義務づけています。また、80 Plus®などのプログラムはアクテ ィブPFCによる高効率電源装置の識別のためにしばしば使用されます。

# 11 保証規定

本保証規定は株式会社サイバーパワー・ジャパンより日本国内に出荷された製品を、保証期 間内の正常な使用状態において故障したと認められた場合に限り、弊社の定める方法にて無 償修理対応を行うものです。

#### 1 保証期間

保証期間は お買い上げ日より 36 ヶ月間 です。

保証をお受けになる場合は弊社の発行する保証書と、製品型番、お買い上げ日、お買い上 げの販売店名が明記されたレシートまたは伝票等の購入履歴の証明が必要となります。 並行輸入品、中古品、インターネットオークションを含む個人間の売買や譲渡によって入手さ れた製品は保証対象外とさせて頂きます。

#### 2 保証内容

保証期間内の正常な使用状態において故障したと認められた場合、弊社の定める方法にて 無償修理対応を致します。

修理が難しいと判断をした場合は同製品または同等製品との交換とさせて頂く場合が御座い ますのでご了承下さい。

修理依頼にかかる送料は、発送時はご依頼主様の元払い、返却時は弊社の元払いとさせて 頂きます。

修理預かり期間中の代替品出荷や貸し出しは出来兼ねます。

故障した製品の原因追及や解析等の調査は出来兼ねますのでご了承下さい。

#### 3 保証対象

保証対象はお買い上げいただいた製品単体の保証となります。

製品に接続している機器やデータ、記録、ソフトウェア等を含むその他の製品の保証をするも のではございません。

また、後述する保証対象外事項 1 項目でも該当する場合は、保証期間内であっても理由を 問わず保証対象外とさせて頂きます。

#### 4 保証対象外事項

保証期間内であっても下記項目に 1 つでも該当する場合は、理由を問わず保証対象外とさ せて頂きます。

- ・製品型番、お買い上げ日、お買い上げの販売店名が明記されたレシートまたは伝票 等の購入履歴の証明が出来ない場合
- ・並行輸入品、中古品、インターネットオークションを含む個人間の売買や譲渡によって 入手された場合
- ・株式会社サイバーパワー・ジャパンより出荷された製品と確認出来ない場合
- ・説明書やマニュアル等に記載されている内容と異なる接続方法や使用方法により発 生した故障や損傷の場合
- ・他の製品との組み合わせにより発生した相性等の不具合や故障、損傷の場合
- ・お使いのコンピュータの設定や環境等に起因する不具合や故障、損傷の場合
- ・輸送、移動、設置時の落下や衝撃等による損傷があった場合
- ・正堂な使用状態だったと判断できない消耗や損傷があった場合 (完全放電後 直ち に充電せず、バッテリが劣化した等)
- ・製品の仕様に適合しない機器を接続したことにより発生した故障や損傷の場合
- ・弊社以外での分解、改造、調整、部品交換、修理等をした場合
- ・火災、地震、水害、落雷、その他の天災や異常電圧等による故障や損傷の場合
- ・製品にシリアル番号が貼付されていない場合
- ・購入履歴やシリアル番号等が汚損等により確認できない場合や改竄の形跡が認めら れる場合
- ・日本国外で使用した場合

#### 5 免責事項

製品の運用または製品の運用不能に起因する損害(接続している他の機器の損傷、事業利 益の損失・事業の中断・事業情報の損失、逸失利益やその他の金銭的損害を含む)につい ては、弊社では一切の責任を負わないものとします。

本保証規定は予告なしに変更をすることがありますが、適用する保証規定は お買い上げ日 の時点で有効な保証規定とします。

#### 2019 年7月制定

#### 株式会社サイバーパワー・ジャパン

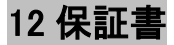

次のページの保証書に必要事項をご記入の上、製品型番、買い上げ日、お買い上げの販売 店名が明記されたレシート又は伝票等の購入履歴の証明と併せて、大切に保管して下さい。 修理依頼の手順や修理についてのお問い合わせは株式会社サイバーパワー・ジャパンの WEB サイト https://www.cyberpower.com/jp/ja で御確認下さい。

# 13 安全規格適合宣言

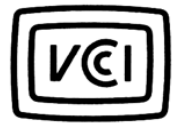

この装置は、クラス B 情報技術装置です。 この装置は、家庭環境で使用することを目的 としていますが、この装置がラジオやテレビ ジョン受信機に近接して使用されると、受信 障害を引き起こすことがあります。 取扱説明書に従って正しい取り扱いをして 下さい。  $VCCI-B$ 

# 保 証 書

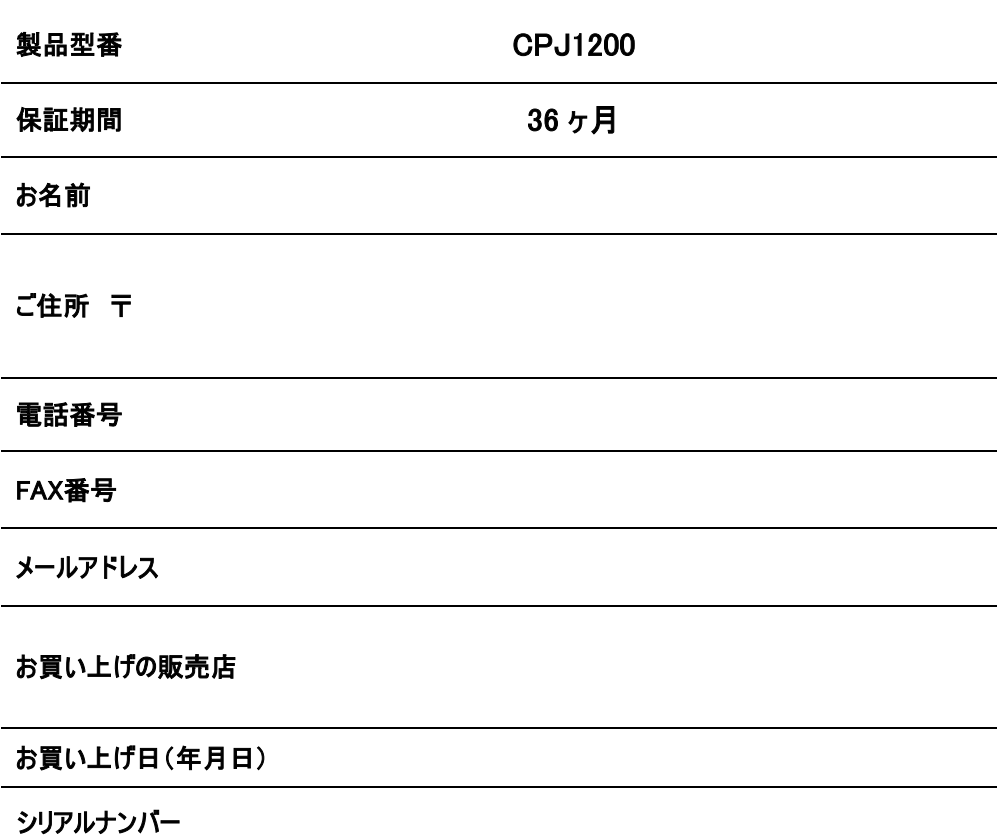

# 株式会社サイバーパワー・ジャパン

〒102-0071 東京都千代田区富士見 2-3-1  $E$ 信幸ビル 3F TEL: (03) 5357-1389 FAX: (03) 5357-1390

https://www.cyberpower.com/jp/ja

# CyberPower®